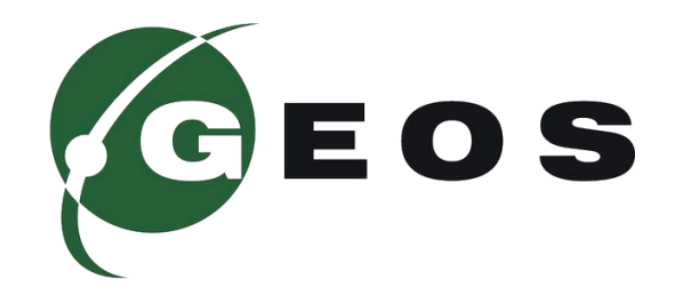

# **GSM РОЗЕТКА**

**GS-2**

### **ПРИЗНАЧЕННЯ 1**

GSM розетка **GS-2** це інноваційний продукт на ринку, що значно допомагає спростити побут та економити Ваш час та кошти. Пристрій призначений для дистанційного керування обігріваючими пристроями, електричними приладами, що живляться від промислової мережі 220В. Завдяки потужному реле – розетка здатна комутувати до 3кВт. Пристрій максимально простий і зрозумілий в використанні. Ви можете з легкістю керувати приладами в себе вдома чи на дачі. Організувати обігрів приміщення стало значно простіше.

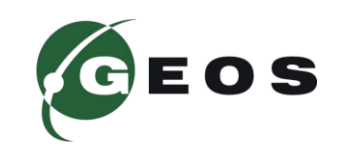

### **ПРИЗНАЧЕННЯ 2**

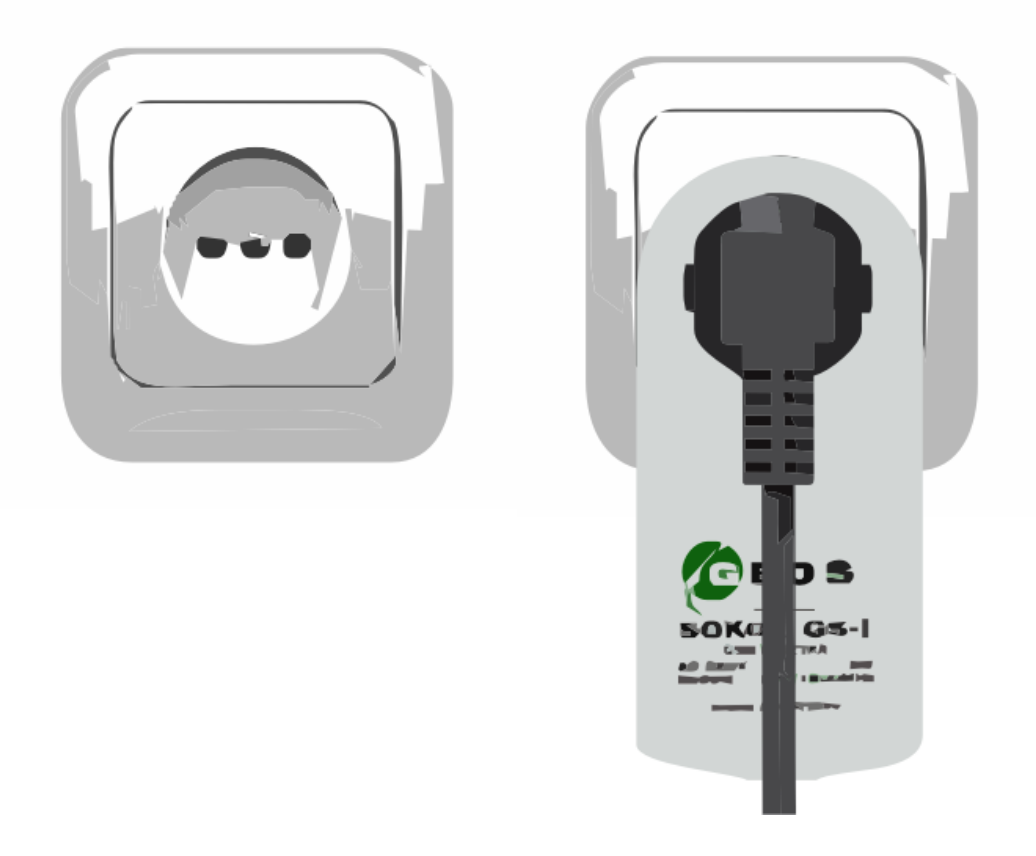

Керувати пристроями з SOKOL GS-2 максимально просто і легко.

Просто вставте SOKOL GS-2 в мережеву розетку 220В.

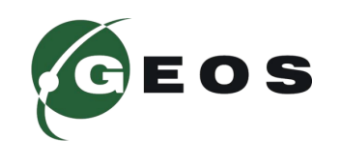

### **ПРИЗНАЧЕННЯ 3**

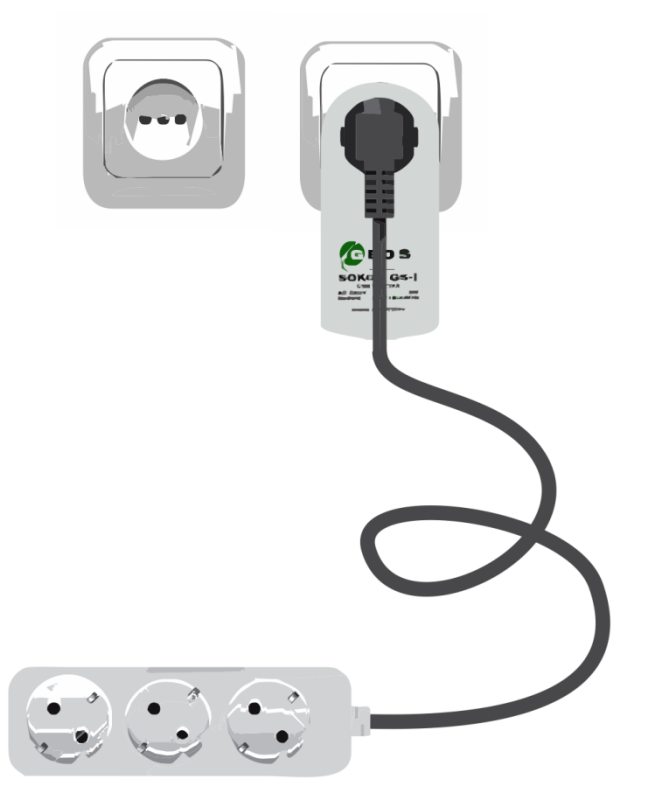

Ви можете керувати декількома пристроями використовуючи мережевий фільтр. Максимальне навантаження 3кВт.

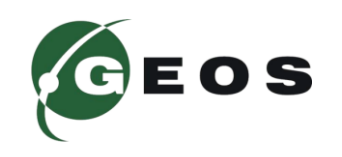

## **ЗОВНІШНІЙ ВИГЛЯД ПРИСТРОЮ 4**

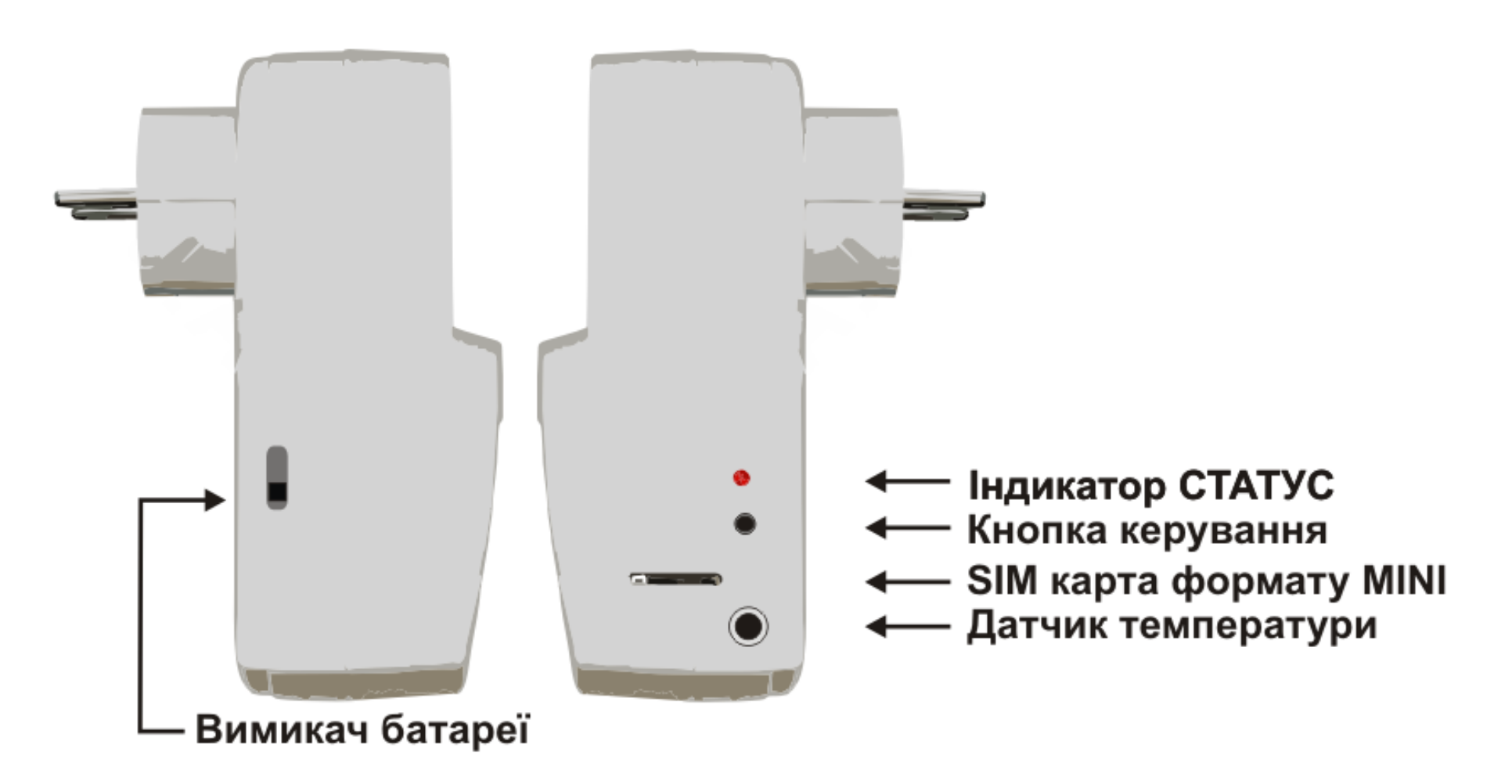

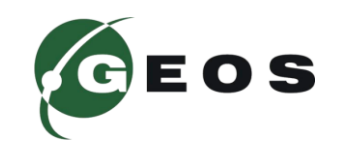

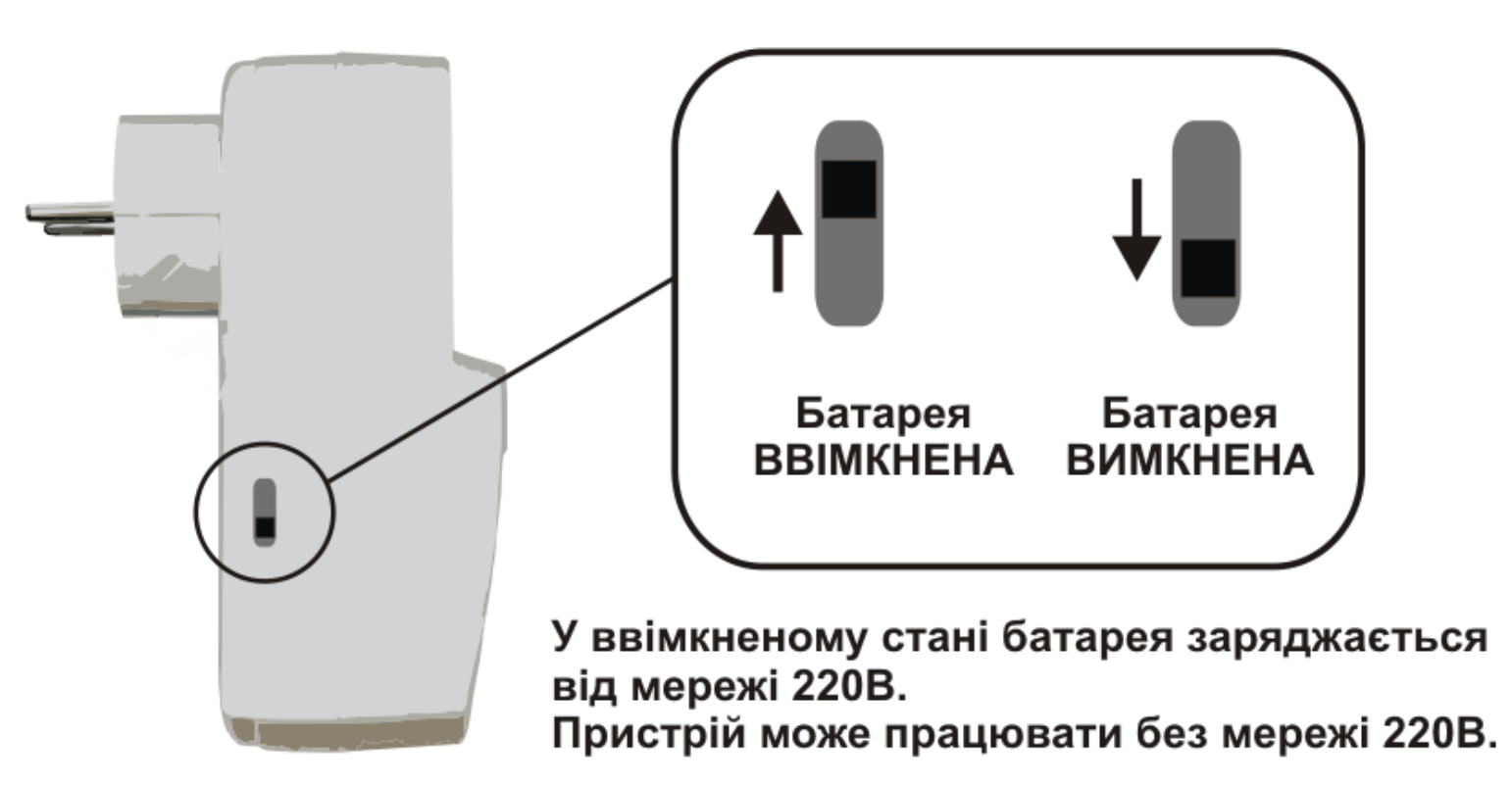

Розетка GS-2 містить Li-Io батарею для автономної роботи та сповіщення про стан мережі 220В. Встановіть вимикач батареї у необхідне положення та перевірте налаштування пристрою.

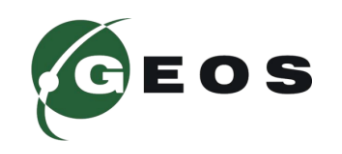

## **ПОВЕРНЕННЯ ДО ЗАВОДСЬКИХ НАЛАШТУВАНЬ 6**

**Щоб повернутися до заводських налаштувань, вмикніть розетку в мережу та затисніть кнопку керування на більше ніж 5 секунд. Впевніться, що батарея вимкнена!**

**Розетка подасть п'ять довгих світлових сигналів, що означає повернення до заводських налаштувань.**

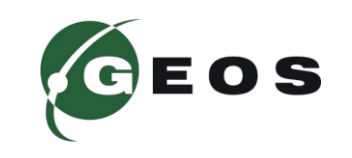

## **ШВИДКИЙ СТАРТ 7**

### **УВАГА! Перед початком роботи ознайомтеся з заходами безпеки пристрою та вимкніть батарею!**

Пристрій SOKOL GS-2, працює з картами усіх мобільних операторів України формату mini SIM.

Перед встановленням SIM карти, її потрібно активувати, якщо це нова SIM карта. Для активації достатньо зробити вихідний успішний дзвінок або перевірити стан рахунку.Потрібно зняти запит PIN код з SIM карти.

Перед встановленням SIM карти обнуліть налаштування за допомогою кнопки керування. Встановіть SIM карту як показано на рисунку.

Подайте живлення на пристрій ввімкнувши розетку в промислову мережу та дочекавшися поки SOKOL GS-2, зареєтрується в мобільній мережі. Здійсніть перший дзвінок на номер SIM карти встановленої в пристрій. Пристрій прийме виклик і запропонує ввести секретний код в тональному режимі. Секретний код 1111. Тепер ви можете змінювати налаштування пристрою та контролювати його стан.

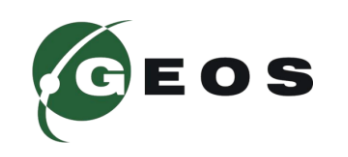

#### **ВСТАНОВЛЕННЯ SIM КАРТИ 8**

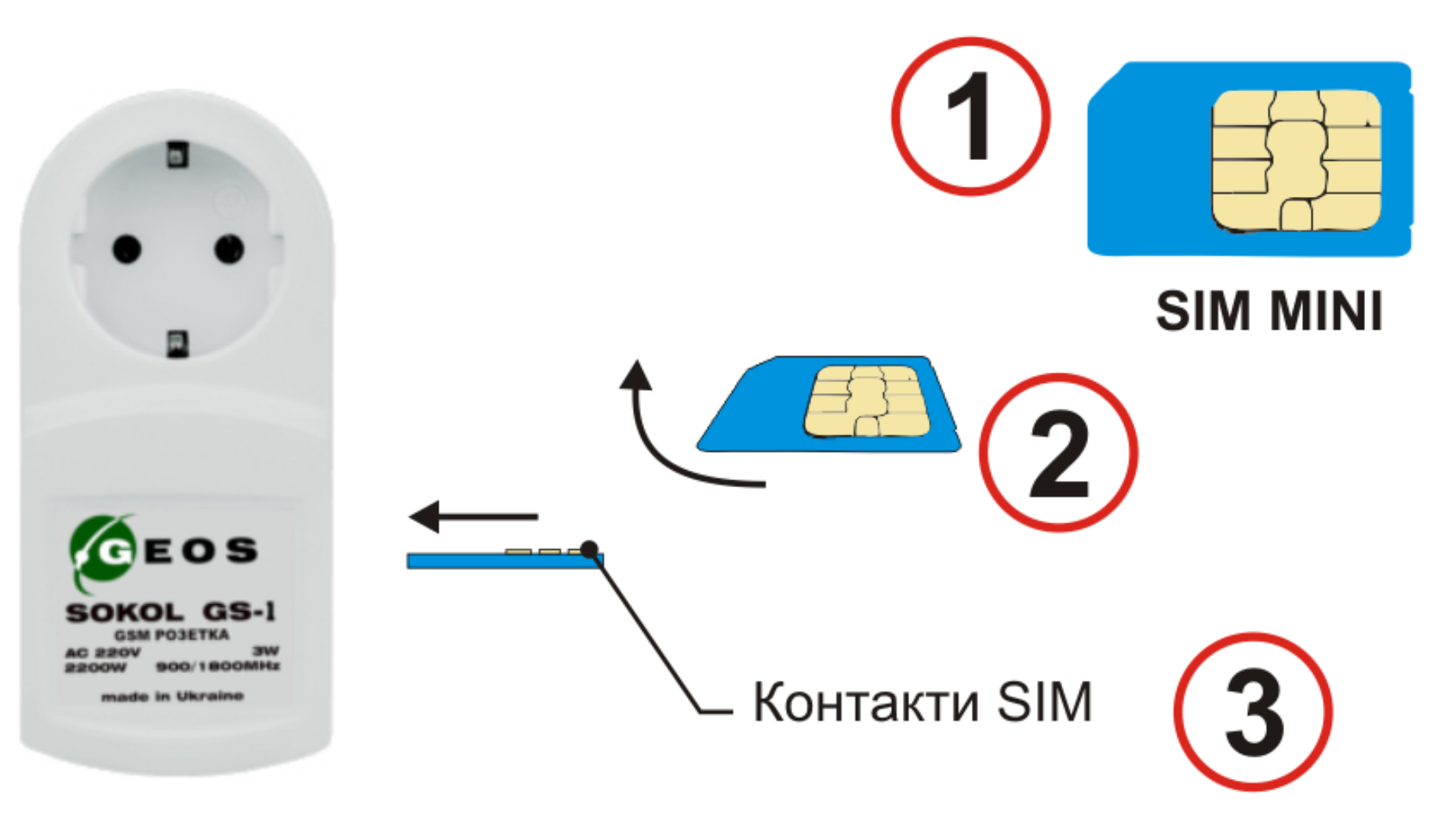

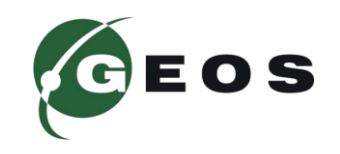

SOKOL GS-2 використовує внутрішню пам'ять контролера, тому всі налаштування зберігаються там і не залежать від встановленої SIM карти. Максимальна кількість номерів в пам'яті розетки – 10. Кожен абонент може мати індивідуальні налаштування. Для керування розеткою можна використовувати голосове меню, SMS або «пусті» виклики, коли з'єднання не відбувається. По замовчуванню встановлено керування в режимі голосового меню для максимальної простоти роботи з пристроєм, так розетка сама підкаже яку клавішу слід натиснути.

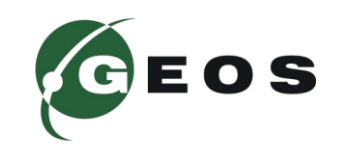

## **ПОРЯДОК РОБОТИ 10**

Після додавання першого абонента в пам'ять пристрою Ви можете додати ще до 10 номерів за допомогою SMS.(Див. SMS команди). Пристрій має три режими роботи: тригерний, імпульсний та режим термостату.

**РЕЖИМ ТРИГЕР –** в цьому режимі при кожному натисканні клавіші 1 в тональному режимі чи «пустому» виклику – стан реле розетки змінюється на протилежний. При цьому, щоб дізнатися поточний стан живлення навантаження розетки потрібно натиснути клавішу 2 або запросити стан розетки по SMS.

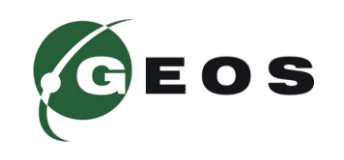

**РЕЖИМ ІМПУЛЬСНИЙ –** в цьому режимі при натисканні клавіші 1 в тональному режимі або по SMS– реле розетки замикається і живлення навантаження вмикається на встановлений час. Час встановлюється за допомогою SMS. Заводське налаштування 1 година. В режимі голосового меню Ви можете почути скільки часу залишилось до вимикання живлення навантаження натиснувши клавішу 2. Детальніше про SMS та тональні команди шукайте у відповідному розділі.

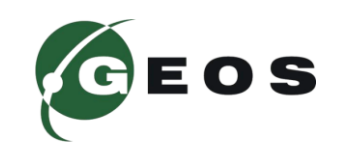

**РЕЖИМ ТЕРМОСТАТУ(за замовчуванням) –** в цьому режимі розетка підтримує задану температуру в приміщенні, за умови, що підключений термодатчик. Термодатчик підключається у відповідний роз'єм на правій панелі пристрою. Використовуйте тільки термодатчик, що йде в комплекті з пристроєм. Використання інших термодатчиків може порушити роботу пристрою та призвести до поломки. Щоб прослухати поточний стан розетки слід натиснути клавішу 2. Зміна налаштувань термостату відбувається за допомогою СМС. (див. розділ КОМАДИ СМС).

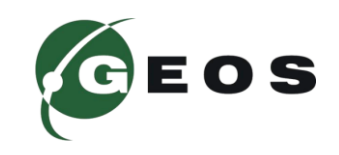

### **ГОЛОСОВЕ МЕНЮ 13**

GSM розетка SOKOL GS-2 – це інноваційний продукт, що може значно спростити Ваш побут. Пристрій містить інтерактивне голосове меню. Розетка сама підкаже яку клавішу слід натиснути. По замовчуванню встановлено режим голосового меню. Щоб змінити налаштування, слід відправити SMS **#1111call+380xxyyyzzzz,2** – відповідь на дзвінок конкретного абонента; **#1111call2 -** відповідь на дзвінок для всіх номерів;

При здійсненні виклику на SIM карту встановлену в пристрої ви почуєте привітання. Якщо Ви не будете натискати будь-які клавіші, пристрій ввімкне голосову підказку, щоб Ви змогли дізнатися яку клавішу слід натиснути.

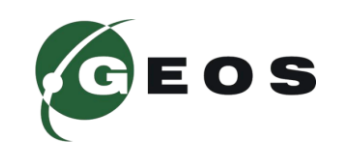

### **ГОЛОСОВЕ МЕНЮ 14**

- **КЛАВІША 1 –** Вмикає чи вимикає поточний режим. В режимі тригера кожне натискання міняє стану реле розетки. В режимі таймеру(імпульсний режим) натискання клавіші запустить чи зупинить таймер.
- **КЛАВІША 2 –** При натисканні SOKOL GS-2 озвучить поточний режим роботи, стан живлення навантаження, поточну температуру(якщо встановлено термодатчик), якість мобільного сигналу, баланс SIMкарти(якщо задано запит USSD), відсутність мережі 220В(якщо мережа 220В вимкнена)
- **КЛАВІША 3 –** Змінює поточний режим.
- **КЛАВІША 4 –** ввімкнути живлення навантаження;
- **КЛАВІША 5 –** вимкнути живлення навантаження;
- **КЛАВІША 6 –** не активна для даної моделі;

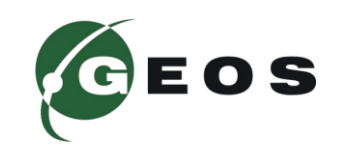

### **ГОЛОСОВЕ МЕНЮ 15**

- **КЛАВІША 7 –** відправити статус пристрою в SMS;
- **КЛАВІША 8 –** відправити інформацію про пристрій в SMS;
- **КЛАВІША 9 –** відправити телефонну книгу в SMS;
- **КЛАВІША 0 –** ввести USSD код для перевірки балансу SIM;
- **КЛАВІША \* –** Довідка;
- **КЛАВІША # –** не активна для даної моделі;

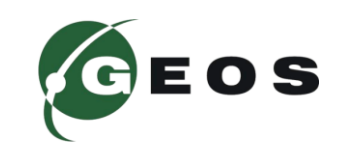

### **ОБРОБКА SMS 16**

Отримавши SMS повідомлення пристрій подасть відповідну кількість сигналів індикатором СТАТУС.

**Два довгих сигнали** – SMS не містить команд; команда не містить параметрів налаштування; не правильний пароль; не вірний префікс SMS повідомлення (немає символу # на початку повідомлення).

**П'ять коротких сигналів** – SMS успішно опрацьована і збережені налаштування.

**Десять коротких сигналів** – було отримане секретне SMS, всі налаштування відновлені до заводських, всі номери видалені з пам'яті пристрою.

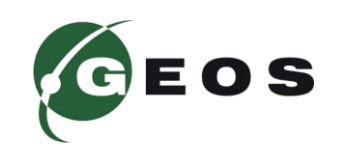

## **ДОДАВАННЯ НОМЕРУ В ПАМ'ЯТЬ ПРИСТРОЮ**

Для додавання номеру в абонентську книгу пристрою відправте SMS: **#1111add+380xxyyyzzzz** 

де 1111 – секретний код, add – команда додати номер, xxxyyyzzzz – номер абонента.

*Приклад*

*#1111add+380xxyyyzzzz,+380qqwwweeee,...*

## **ВИДАЛЕННЯ НОМЕРУ**

Щоб видалити номер з абонентської книги пристрою відправте SMS: **#1111del+380xxyyyzzzz**

де 1111 – секретний код, del – команда додати номер, xxxyyyzzzz – номер абонента.

#### *Приклад*

*#1111del+380xxyyyzzzz,+380qqwwweeee,...*

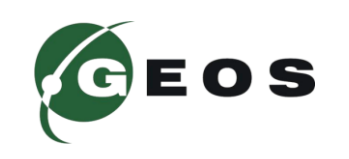

### **ВСТАНОВЛЕННЯ РЕЖИМУ РОБОТИ РОЗЕТКИ**

**#1111call+380xxyyyzzzz,1 –** режим роботи «пусті» дзвінки. Пристрій не встановлює з'єднання, вхідний виклик відміняється.

**#1111call+380xxyyyzzzz,2 –** режим роботи в тональному режимі з голосовим меню. Пристрій встановлює з'єднання, повідомляє про свій поточний стан, доступні налаштування та керування в тональному режимі.

**#1111call1 –** режим роботи в режимі «пустих» дзвінків для усіх абонентів, що збережені в пам'яті пристрою **#1111call2 –** режим роботи в тональному режимі з голосовим меню для усіх абонентів, що збережені в пам'яті пристрою

тут 1111 – секретний код, що можна змінити.

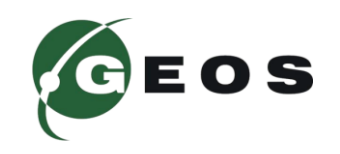

## **ВСТАНОВЛЕННЯ РЕЖИМУ РОБОТИ НАВАНТАЖЕННЯ**

Для роботи доступні два режими роботи.

**#1111mode+380xxyyyzzzz,1** режим тригеру для поточного абонента; **#1111mode+380xxyyyzzzz,2** - режим імпульсний для поточного абонента;

**#1111mode1 -** режим тригеру для усіх абонентів;

**#1111mode2** - режим імпульсний для усіх абонентів;

**#1111time1d20h12m33s** – встановлення часу роботи навантаження в режимі таймеру. Встановлено 1 день, 20 годин, 12 хвилин, 33 секунд.

тут 1111 – секретний код, що можна змінити.

Приклад: **#1111time1m** – Встановлено час роботи навантаження 1 хвилина.

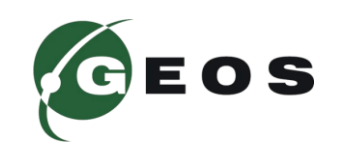

## **КЕРУВАННЯ НАВАНТАЖЕННЯМ ПО SMS**

**#1111load1** – ввімкнути живлення навантаження;

**#1111load2**–вимкнути живлення навантаження;

**#1111mode+380xxyyyzzzz,3**– ввімкнути живлення навантаження;

при дзвінку від абонента. З'єднання не встановлюється.

**#1111mode+380xxyyyzzzz,4**– вимкнути живлення навантаження; при дзвінку від абонента. З'єднання не встановлюється.

## **НАЛАШТУВАННЯ ОПОВІЩЕННЯ**

**#1111alarm0 -** вимкнути оповіщення про зміну стану мережевої напруги.

**#1111alarm+380xxyyyzzzz,1 –** сповіщати абонента **+380xxyyyzzzz** про зміну стану мережевої напруги за допомогою SMS.

**#1111alarm+380xxyyyzzzz,2 –** сповіщати абонента **+380xxyyyzzzz** про зміну стану мережевої напруги за допомогою дзвінка.

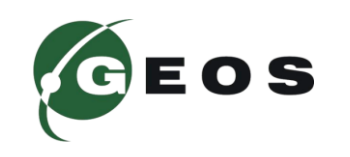

**#1111pass2222** – встановлення нового паролю(2222), Пароль може мати довжину до 4-х символів та містити символи '0' - '9' , 'a' - 'z', 'A' - 'Z'; регістр символів не враховується.

**#1111status –** запит статусу пристрою, буде відправлено SMS з параметрами стану пристрою на номер з якого прийшло SMS;

**#1111phonebook –** запит абонентської книги пристрою. Буде відправлено SMS з номерами, що є в пам'яті пристрою на номер з якого був запит;

**#1111save0 –** При вимкнені мережі 220В пристрій не зберігає стан навантаження(По замовчуванню).

**#1111save1 –** При вимкнені мережі 220В пристрій зберігає стан навантаження, при поновленні живлення 220В стан навантаження відновиться.

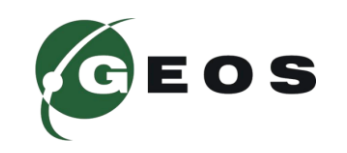

## **КОМАНДИ SMS 22**

Для того, щоб задати USSD-запит для контролю балансу SIM карти в режимі голосового меню необхідно відправити SMS: **#1111balance\*101#** 

де 1111 – секретний код, balance– команда збереження USSD- запиту балансу SIM карти, \*101# - USSD оператора SIM карти.

Щоб отримати відповідь на USSD- запит в SMS- повідомленні, необхідно відправити SMS:

#### **#1111ussd\*161#**

де 1111 – секретний код, ussd – команда запиту USSD, \*161# - USSD оператора SIM карти.

### **ВИДАЛЕННЯ ВСІХ НОМЕРІВ**

**#1111delall** – видалення всіх номерів з пам'яті пристрою.

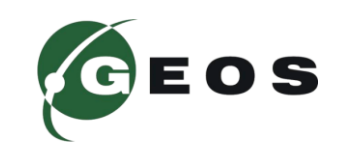

## **КОМАНДИ SMS 23**

Налаштування термостату:

де:

**#1111termo:<T0>;<Th>;<Tmin>;<Tmax>**

 $\langle 70 \rangle$  - температура термостатування, центральна температура - може бути задана с параметром X (экс английский) для режиму охолодження; якщо задати параметр 99 – режим термостата буде вимкнено (Див. графік роботи термостату) <Th> - гістерезис;

<Tmin> - мінімальна аварійна температура; якщо температура в приміщенні буде нижче – пристрій повідомить Вас про аварію та вимкне термостатування.

<Tmax> - максимальна аварійна температура; якщо температура в приміщенні буде вище – пристрій повідомить Вас про аварію та вимкне термостатування.

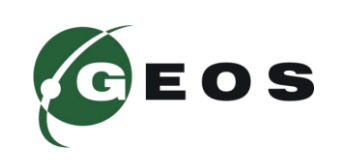

### **РОБОТА В РЕЖИМІ ТЕРМОСТАТА 24**

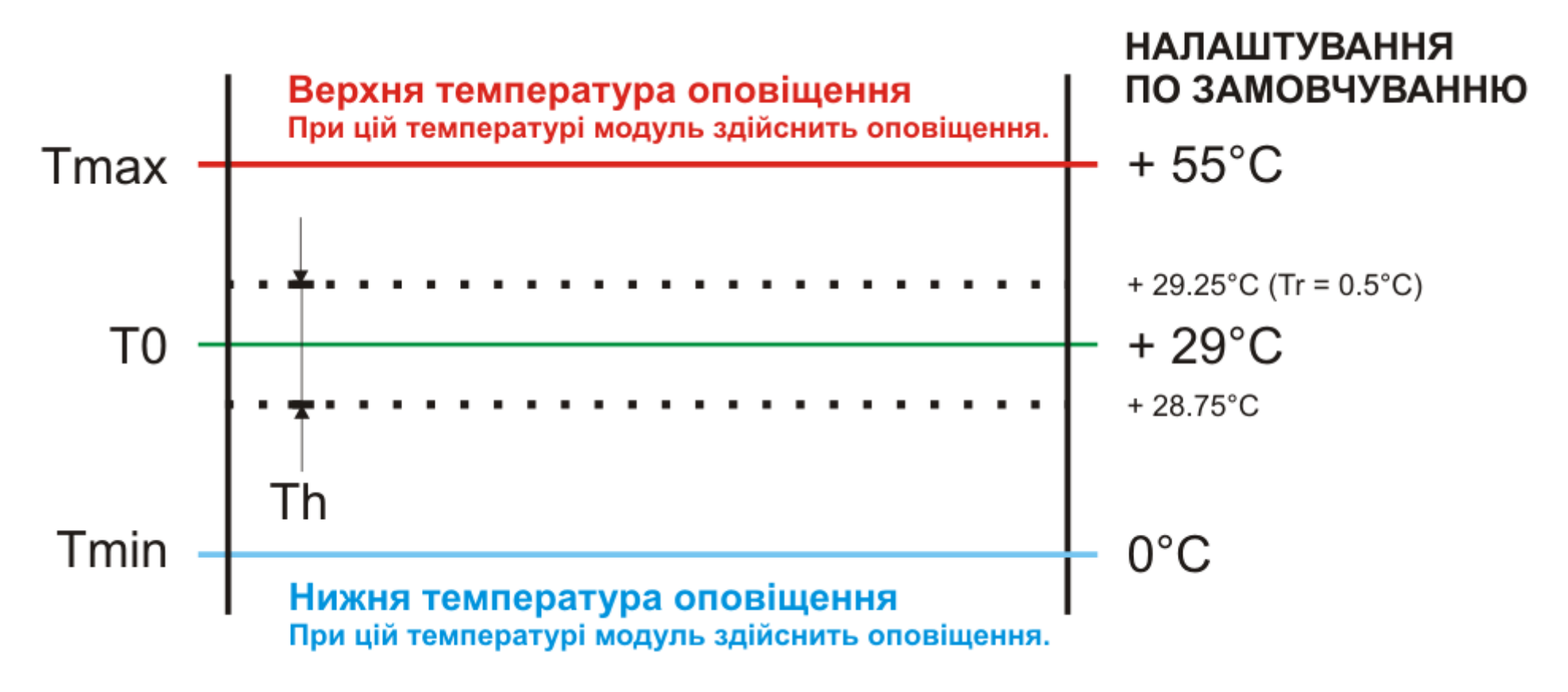

Параметри режиму термостату та їх значення по замовчуванню

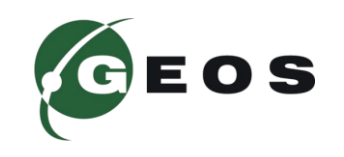

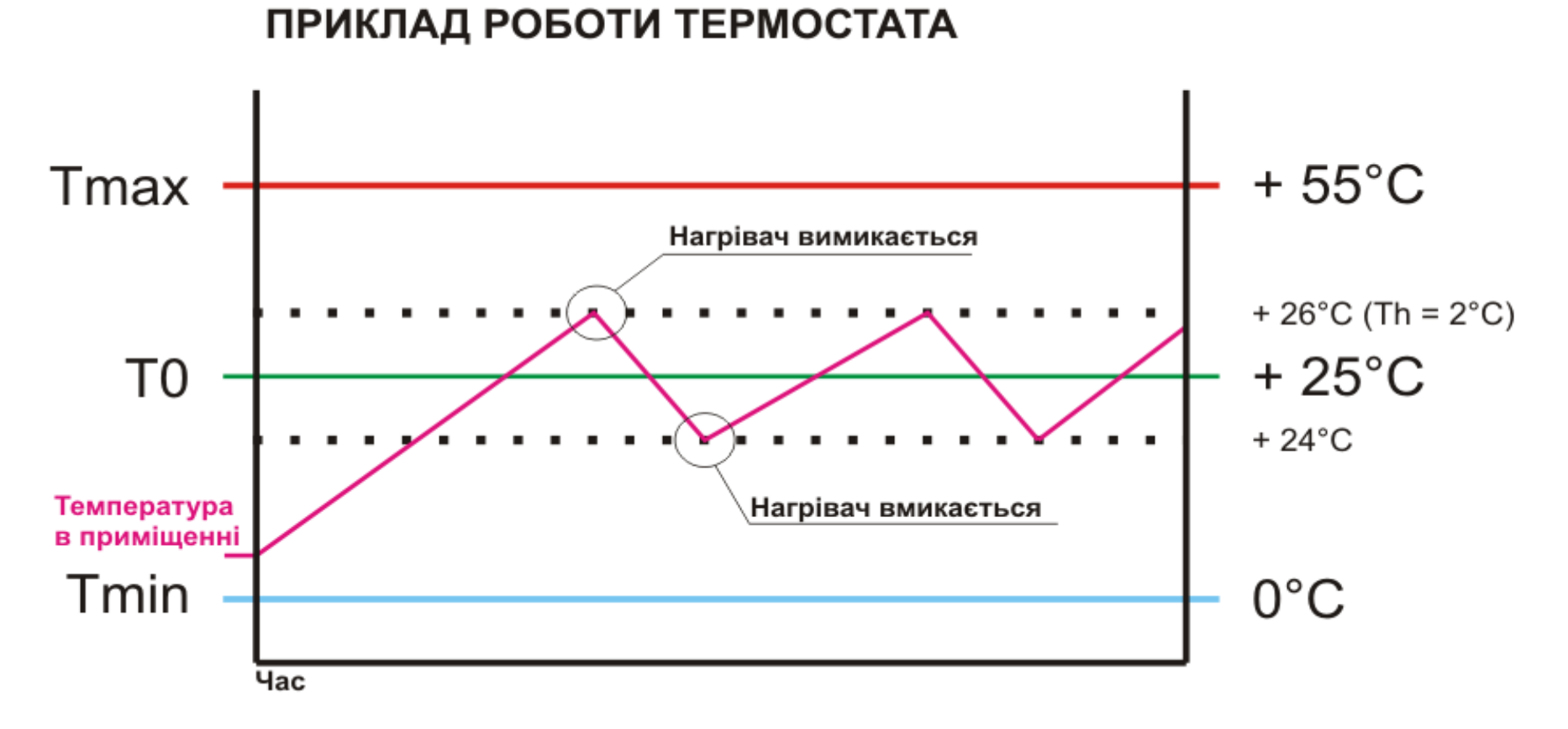

Приклад роботи. SMS: **#1111termo:25;2;0;55**

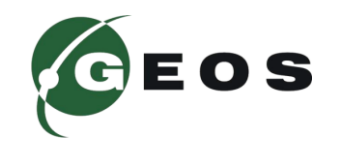

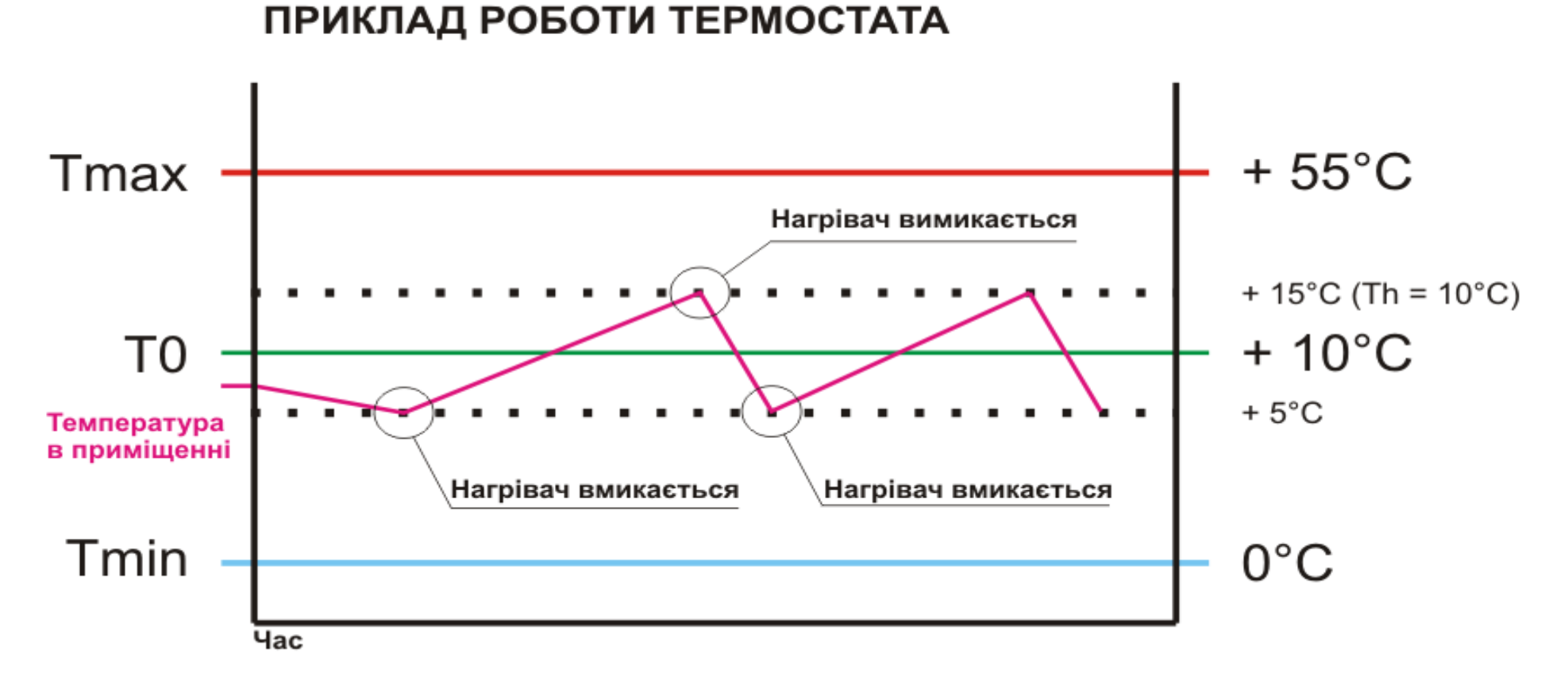

Приклад роботи. SMS: **#1111termo:10;10;0;55**

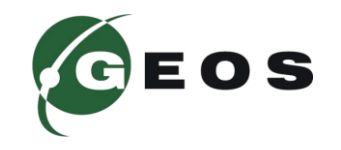

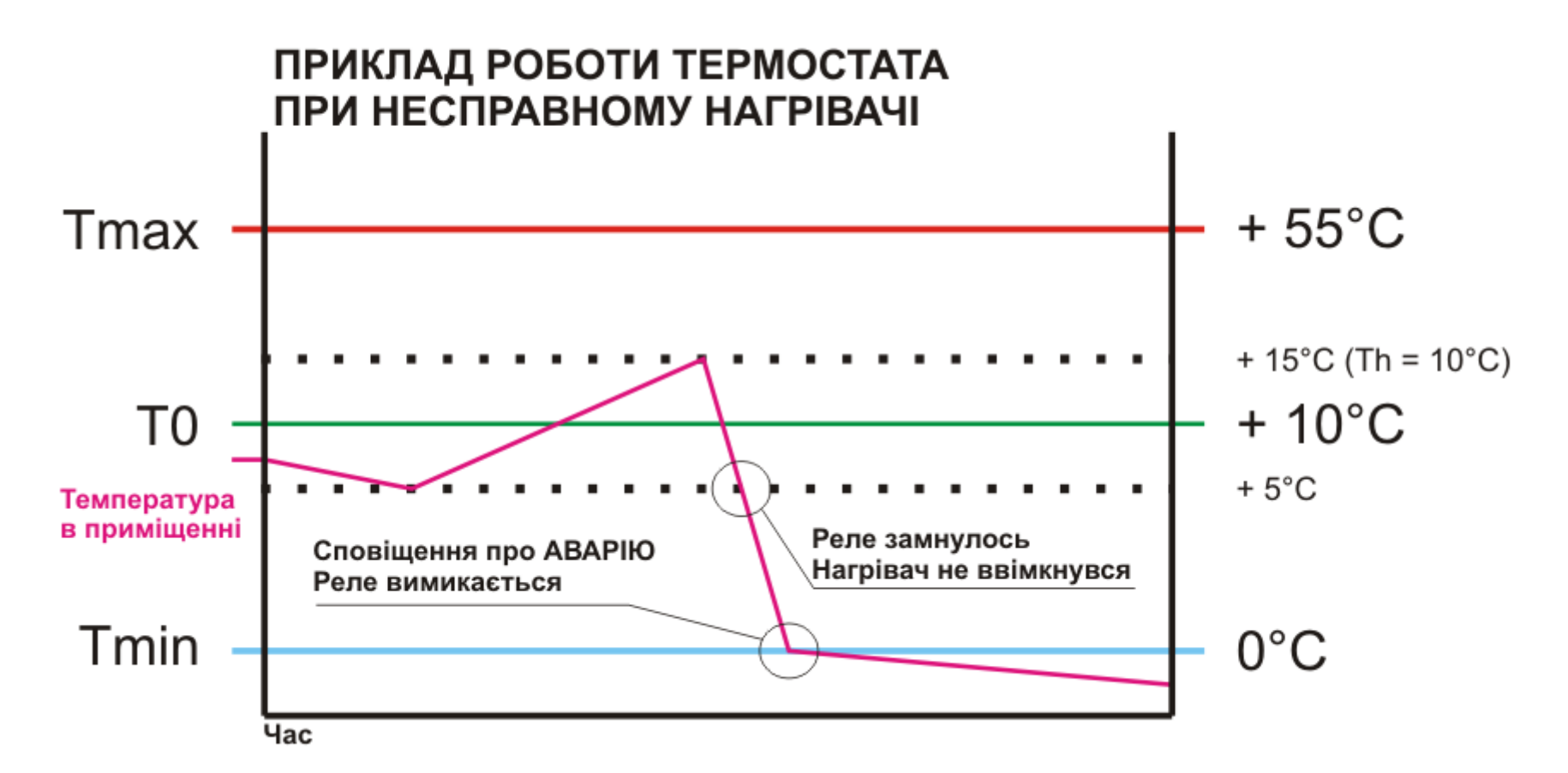

Приклад роботи та аварійної ситуації. SMS: **#1111termo:10;10;0;55**

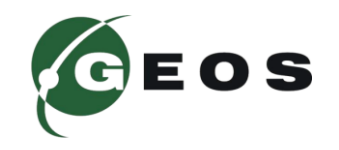

### **ПОМИЛКИ В РОБОТІ ПРИСТРОЮ 28**

Якщо пристрою не вдалось зареєструватися в мережі або втрачений зв'язок з модемом чи пристрій не відповідає пристрій подає серію світлових сигналів з кодом помилки. При подачі живлення пристрою, якщо попередньо була помилка пристрій покаже код помилки.

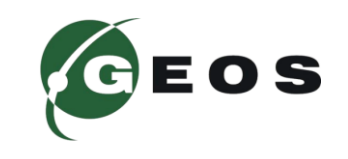

## **ПОМИЛКИ В РОБОТІ ПРИСТРОЮ 29**

## **Код помилки (кількість сигналів)**

- помилка ініціалізації модему;
- немає відповіді від модему;
- не встановлена SIM карта;
- пристрій не зареєструвався в мережі;
- встановлено PIN код на SIM карті;
- перевищена допустима напруга живлення;
- напруга живлення нижче допустимого рівня;
- перегрів модему ( > +80C )
- переохолодження модему ( <–45C);
- очікування PUK-коду;
- SIM карта заблокована;
- перевищення часу очікування відповіді на команду SIM.

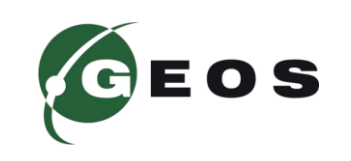

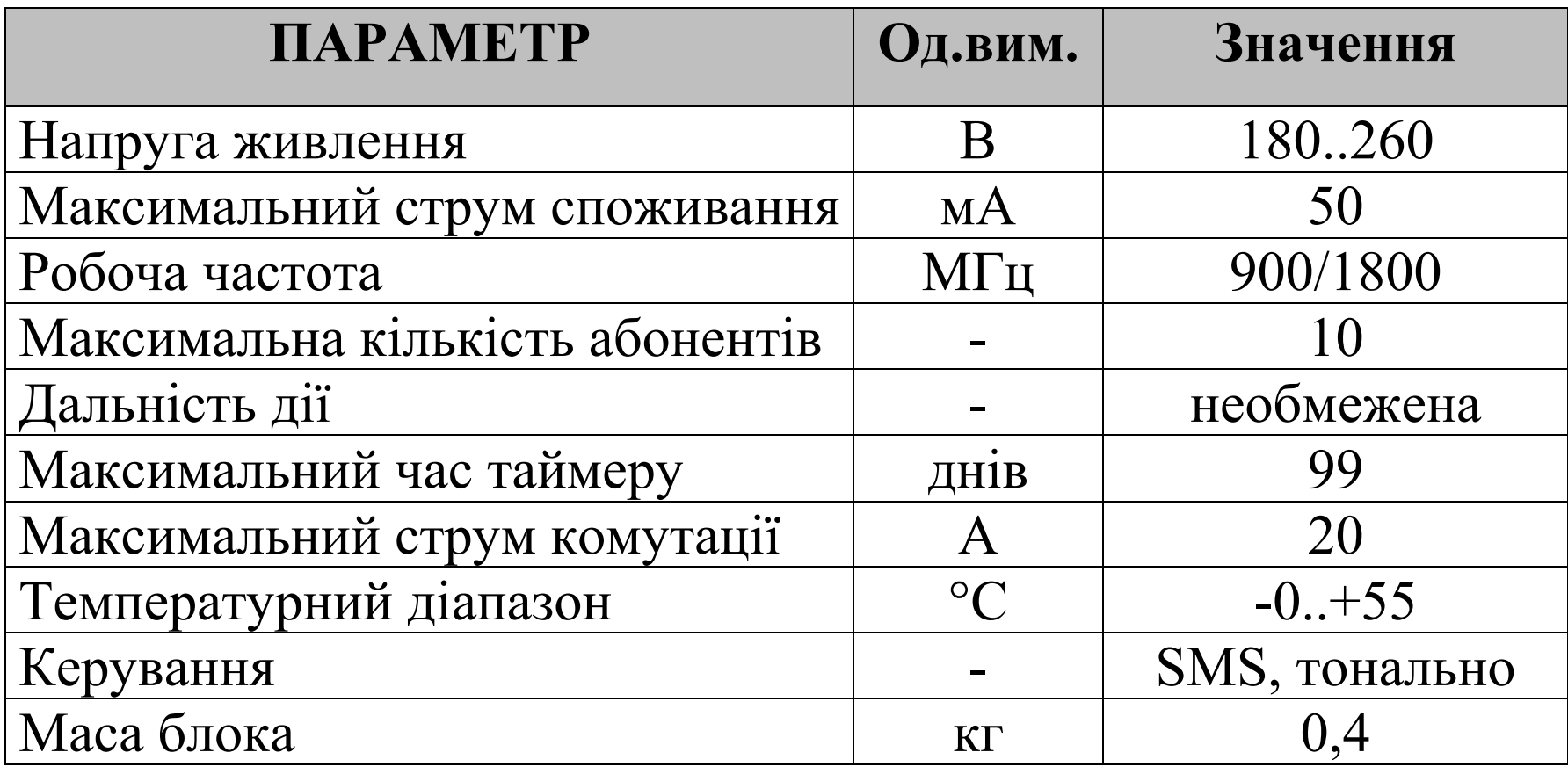

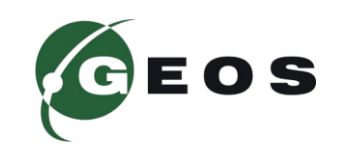

### **УВАГА!**

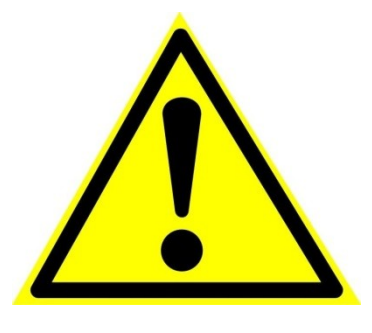

**Оскільки пристрій працює з високою напругою 220В слід дотримуватися правил безпеки при роботі з пристроєм. Не розбирати пристрій, що ввімкнений в мережу. Не користуватися пристроєм з механічними чи кліматичними ушкодженнями.**

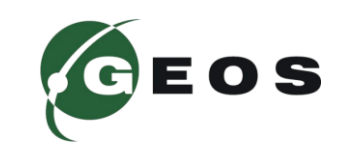

#### **ПЕРЕГРІВ ПРИСТРОЮ!**

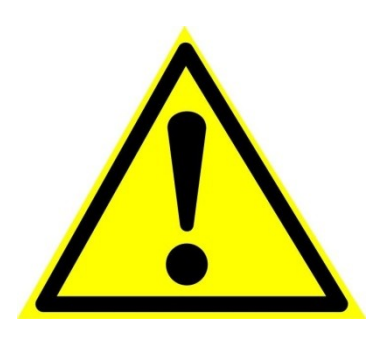

**Розетка здатна комутувати струм до 20А. При роботі пристрою можливий незначний нагрів розетки. Не накривати та не закривати розетку. Це може призвети до перегріву та вимикання розетки. Пристрій має температурний захист та вимкнеться при температурі більше 60°С. Після охолодження розетка продовжить роботу.**

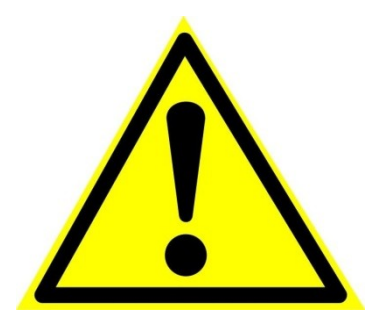

#### **МІРИ БЕЗПЕКИ!**

**Не використовуйте пошкоджений пристрій. Зверніться в сервісний центр для його діагностики та ремонту. Не розбиратйте та не намагайтесь відремонтувати пристрій самостійно, це небезпечно.**

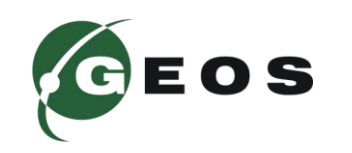

Компанія виробник несе гарантійні зобов'язання по даному виробу протягом 24 місяців. Гарантійне обслуговування здійснюється тільки по наданні даного паспорту з заповненими графами (дата продажу, реквізити продавця).

Гарантія не дійсна за умови наявності слідів механічних пошкоджень; слідів електричного ушкодження; слідів ремонту; слідів порушення правил експлуатації чи використання пристрою не за прямим призначенням.

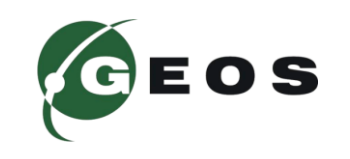

### **ГАРАНТІЯ ТА СЕРВІС 34**

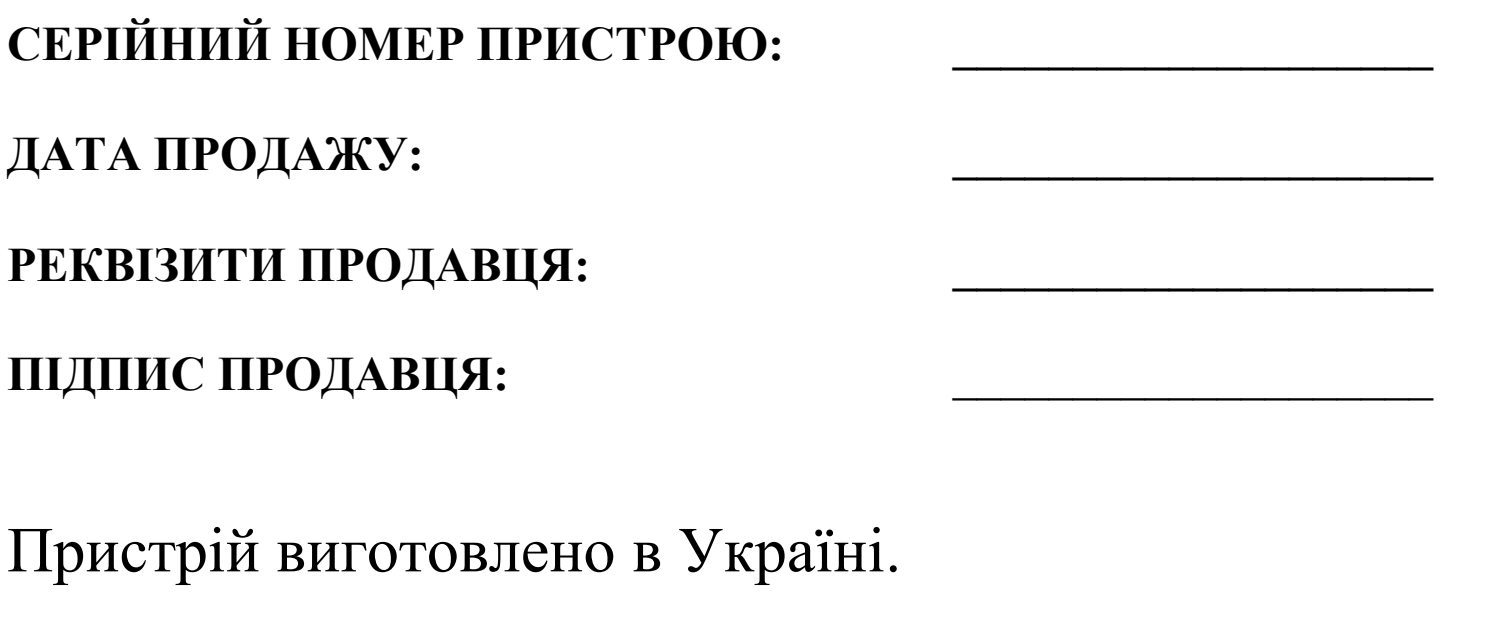

ТОВ «ГЕОС ЕЛЕКТРОНІКС»

м. Київ, вул. Польова, буд. 21

(067) 463 59 19 (063) 234 79 04 geos-electronics.com info@geos.in.ua

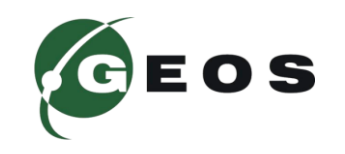